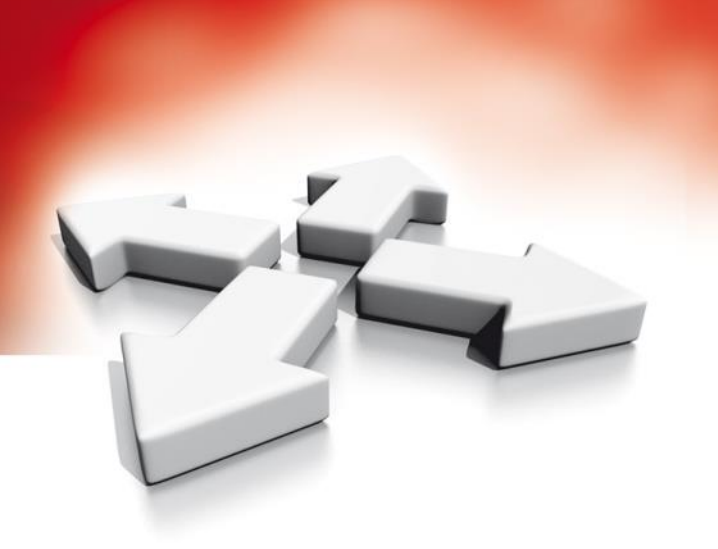

# **Instrukcja instalacji**

## **Nadajnik alarmowy**

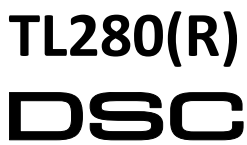

A Tyco International Company

WERSJA 4.1

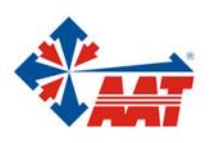

AAT HOLDING S.A. ul. Puławska 431, 02-801 Warszawa, tel. 22 546 05 46, faks 22 546 05 01 www.aat.pl

## **SPIS TREŚCI**

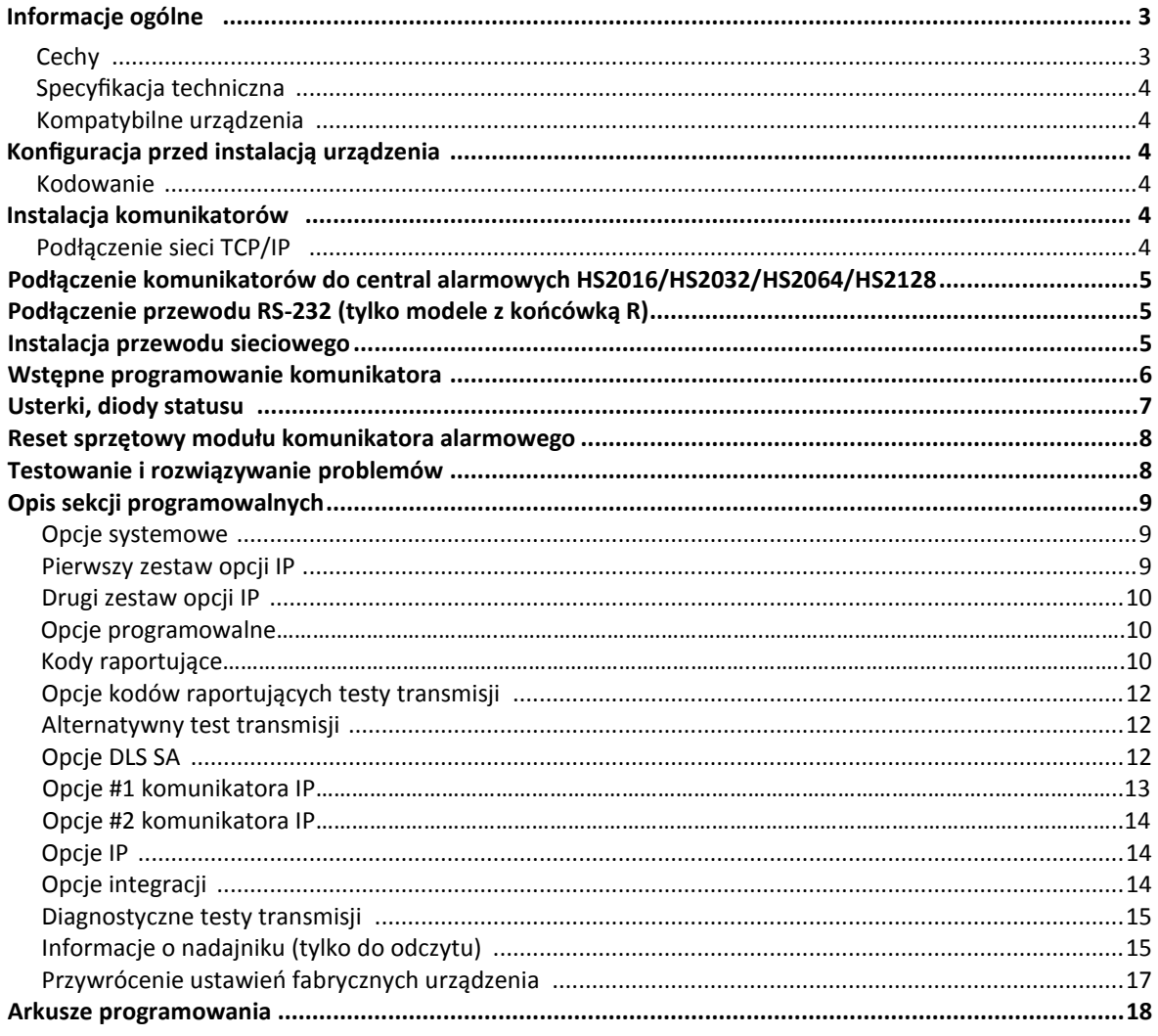

#### **Informacje ogólne**

Niniejsza instrukcja instalacji powinna być stosowana wraz z instrukcją centrali alarmowej, do której podłączany będzie nadajnik alarmowy. Podczas instalacji urządzenia należy przestrzegać wszystkich zaleceń dotyczących bezpieczeństwa zawartych w tej instrukcji. Nadajniki TCP/IP należy montować w obudowie wraz z centralą alarmową. Obudowę należy solidnie przymocować do powierzchni montażowej. Urządzenie należy montować w takiej pozycji jak opisano w niniejszej instrukcji. Okablowanie wewnętrzne należy poprowadzić w sposób zapobiegający:

- nadmiernemu przeciążeniu przewodu i połączeń styków;
- zakłóceniom pomiędzy przewodami wysokiego i niskiego napięcia;
- poluzowaniu połączeń na stykach;
- uszkodzeniu izolacji przewodu.

**Uwaga!** Nigdy nie montować urządzenia podczas wyładowań atmosferycznych.

#### **Informacje dotyczące bezpieczeństwa**

Instalator ma obowiązek poinstruować użytkownika końcowego aby:

- Nie próbował samodzielnych napraw sprzętu. Otwieranie lub zdejmowanie obudowy może narazić użytkownika na porażenie prądem lub inne niebezpieczeństwa.
- Wszystkie naprawy powinny być wykonywane przez wykwalifikowany personel serwisowy.
- Używać jedynie autoryzowane akcesoria.
- Nie stać blisko urządzenia podczas jego pracy.

#### **Wprowadzenie**

Niniejsza instrukcja obejmuje dwa modele komunikatora alarmowego: TL280 oraz TL280R. Modele kończące się literą "R" posiadają wbudowany interfejs RS-232 do lokalnej współpracy z aplikacjami firm trzecich.

TL280(R) to Ethernetowy komunikator alarmowy wysyłający informacje o zdarzeniach zaistniałych w systemie do odbiorników: SG-System I-IP, II, III (SG-DRL3IP), IV (SG-DRL4IP) oraz SG-System 5 (SG-DRL5IP) przy wykorzystaniu sieci Ethernet/Internet.

TL280(R) umożliwia integracje przez IP z licencjonowanymi rozwiązaniami firm trzecich. Wymagana konfiguracja programowalnych sekcji nadajnika powinna być dostarczona od producenta rozwiązania (firmy trzeciej). Lista rozwiązań aplikacji firm trzecich jest dostępna na stronie www.dsc.com.

Urządzenie może pracować jako podstawowy lub pomocniczy nadajnik alarmowy. Komunikator umożliwia transmisję zdarzeń centrali oraz komunikatora przez IP (protokół internetowy).

#### **Dostępne modele**

Komunikator alarmowy TL280(R) kompatybilny jest z centralami : HS2016, HS2032, HS2064 oraz HS2128.

#### **Cechy**

- Transmisja kodowana kluczem 128-bitów AES (walidacja NIST, numer certyfikatu 2645).
- Przepustowość sieci LAN/WAN 10/100 BASE-T.
- Oddzielne okresowe testy transmisji dla TCP/IP.
- Zintegrowane kierowanie połączeniami.
- Weryfikacja video (wymagany odbiornik Sur-Gard System 5).
- Możliwość zdalnej aktualizacji oprogramowania nadajnika oraz centrali alarmowej poprzez Internet.
- Możliwość zdalnego programowania poprzez sieć Internet.
- Złącze PC-Link.
- Obsługa formatów SIA oraz Contact ID.
- Status usterek za pomocą diod LED.
- Nadzór sygnałów kontrolnych poprzez sieć .
- Integracja z rozwiązaniami firm trzecich. Urządzenie umożliwia integrację przez RS232 (model z końcówką R) oraz Ethernet. Więcej informacji dostępne jest w dokumentacji dostarczonej przez producenta rozwiązania integracji (firm trzecich).

#### **Wymagania dla instalacji zgodnych z EN50131-1**

Dla instalacji zgodnych z normą EN50131-1 wymagana jest zaprogramowanie następujących opcji:

#### **Interwał sygnału kontrolnego (wymagane dla ATS4 oraz ATS5):**

[851][004] ustawić na 0087h (135s sygnał kontrolny)

**Uwaga!** W odbiorniku należy zaprogramować okno nadzoru na 1800s (ATS4) lub 180s (ATS5).

- [851][005] opcje 1 oraz 3 powinny być włączone
- Testy transmisji (wymagane dla ATS3):
- [851] sekcje [026-027] powinny zostać włączone (FF) dla wszystkich aktywnych torów komunikacji.
- [851] sekcje [124-125] należy zaprogramować czas testu transmisji oraz cykl testu transmisji na 1440 minut (24h).

Konfiguracja torów komunikacji (wszystkie klasy ATS)

- [300][001] wybrać opcję 02 "Alternatywny nadajnik dwa tory komunikacji" (opcja pozwala na transmisję wszystkich zdarzeń za pośrednictwem wszystkich dostępnych torów komunikacji w systemie).
- [380] włączyć opcję 5 "Równoległa komunikacja" (jeżeli wymagana jest redundantna konfiguracja).
- [382] włączyć opcję 5 (aktywacja alternatywnego nadajnika).
- [384] zaprogramować opcje rezerwowej komunikacji (odbiornik 2 jest odbiornikiem rezerwowym dla odbiornika 1, lub odbiornik 3 jest rezerwowym dla odbiornika 1).

#### **Specyfikacja techniczna**

#### **Tabela 1 Specyfikacja techniczna**

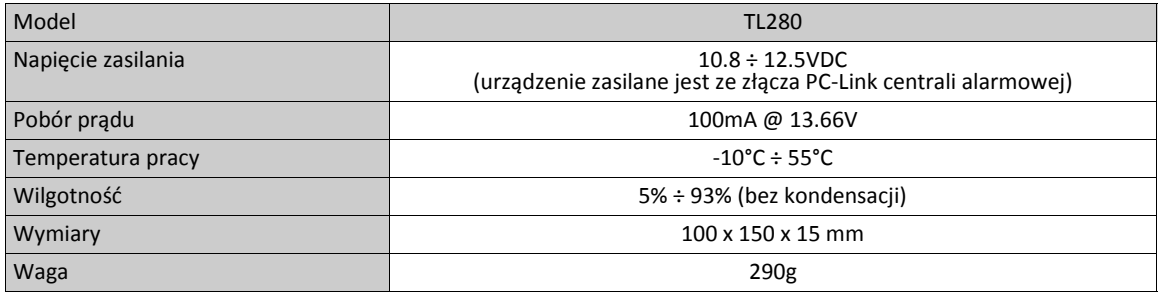

#### **Tabela 2 Kompatybilne urządzenia**

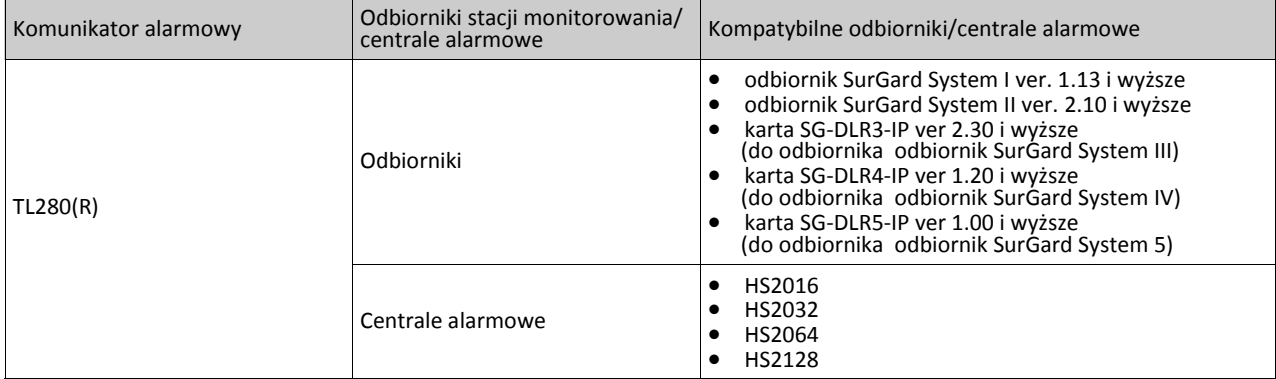

**Uwaga!** By sprawdzić wersję centrali alarmowej należy na klawiaturze wprowadzić [\*][8][kod instalatora][900].

#### **Konfiguracja przed instalacją urządzenia**

#### **Kodowanie**

Komunikatory alarmowe używają szyfrowania kluczem 128-bitów AES. Funkcja kodowania może być jedynie uaktywniona z poziomu odbiornika stacji monitorowania. Każdy z komunikatorów (Ethernet 1 oraz 2) mogą mieć włączoną funkcję szyfrowania niezależnie. Gdy funkcja szyfrowania jest aktywna stacja monitorowania skonfiguruje urządzenie w celu szyfrowania komunikatów wysyłanych przez nadajniki.

**Uwaga!** Informacje wysyłane przez nadajnik zaczną być szyfrowane po wysłaniu pierwszego kodu raportującego od momentu włączenia opcji szyfrowania lub po restarcie urządzenia.

#### **Instalacja komunikatorów**

Montaż komunikatorów alarmowych powinien wykonywać wykwalifikowany instalator systemów alarmowych. Urządzenia powinny być instalowane w środowisku o maksymalnie 2 stopniu zanieczyszczenia i możliwości występowania przepięć kategorii II, w miejscach bezpiecznych, tylko w pomieszczeniach. Powyższej instrukcji należy używać z instrukcją instalacji centrali alarmowej, do której podłączony jest komunikator alarmowy.

#### **Podłączenie sieci TCP/IP**.

Należy używać przewodów kategorii 5 (CAT 5). Przewód powinien być poprowadzony od urządzenia dostarczającego sieć TCP/IP do komunikatora alarmowego zamontowanego w obudowie wraz z centralą. Przewód powinien być zarobiony wtykiem RJ45 i podłączony do złącza RJ45 zamontowanego na płytce PCB urządzenia. W celu poprawnej pracy urządzenia należy przestrzegać zasad dotyczących instalacji przewodów CAT5 wymienionych poniżej.

- Podczas zarabiania złącza nie ściągać izolacji przewodu więcej niż wymagane.
- Nie robić węzłów na przewodzie.
- Nie ściskać przewodu opaskami zaciskowymi.
- Nie rozdzielać par przewodu na odległość dłuższą niż 1.2 cm.
- Nie splatać przewodu.
- Nie wyginać przewodu pod kątem 90°.

**Uwaga!** Maksymalna długość przewodu CAT5 nie powinna przekroczyć 100m. Minimalny promień zagięcia przewodu CAT5 nie powinien być mniejszy niż 5 cm.

#### **Podłączenie komunikatorów do central HS2016/HS2032/HS2064/HS2128**

- 1. Montaż nadajnika na uchwycie montażowym (rysunek 1):
- a. Wyjąć 4 białe kołki montażowe dostarczone wraz z urządzeniem.
- b. Na tylnej części uchwytu montażowego dostarczonego **wraz z dedykowaną obudową** (AWO180GSM, AWO200GSM) zamontować kołki montażowe w miejscach przewidzianych na nie (patrz rysunek 1).
- c. Położyć uchwyt montażowy na równej powierzchni. Dopasować otwory montażowe znajdujące się na płytce PCB komunikatora alarmowego do kołków zamontowanych na uchwycie montażowym. Delikatnie dociskać płytkę komunikatora alarmowego do momentu zatrzaśnięcia się kołków w otworach montażowych płytki PCB.

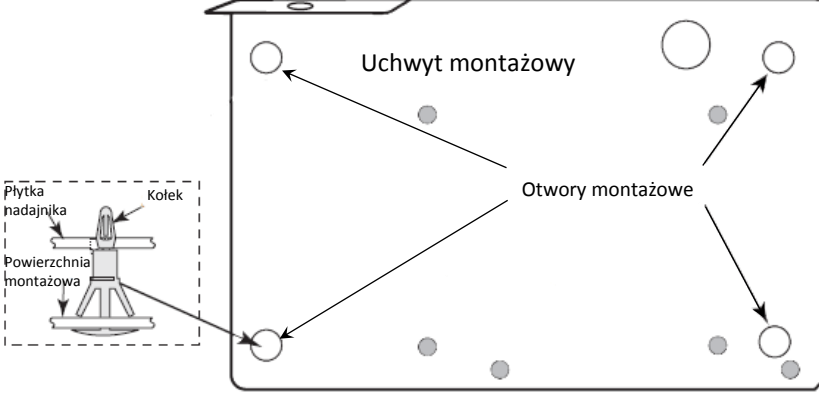

- 
- 2. Instalacja modułu komunikatora w obudowie:
- a. Podłączyć przewód PC-Link do złącza PC-Link znajdującego się na płycie centrali alarmowej. Należy pamiętać iż czerwony przewód powinien znajdować się na pinie oznaczonym jako RED na złączu PC-Link centrali.
- b. Zamontować moduł nadajnika alarmowego.
- c. Odnaleźć otwory służące do przykręcenia uchwytu do obudowy, następnie przykręcić uchwyt za pomocą śrub dostarczonych w zestawie z obudową.
- d. Podłączyć przewód PC-Link do złącza PC-Link na płycie komunikatora. Należy pamiętać iż czerwony przewód powinien znajdować się na pinie oznaczonym jako RED na złączu PC-Link komunikatora (patrz rysunek 3).

**Uwaga!** Nieprawidłowe połączenia mogą być przyczyną uszkodzeń zabezpieczeń oraz nieprawidłowej pracy urządzenia. Przed podłączeniem zasilania należy sprawdzić poprawność połączeń. Nad płytą główną nie powinien być umieszczony żaden przewód. Należy zachować odległość co najmniej 25,4mm. We wszystkich miejscach należy zachować minimalną odległość 7 mm pomiędzy przewodami akumulatora, sieci zasilającej oraz pozostałymi.

- 3. Podłączanie modułu komunikatora do centrali alarmowej (patrz rysunek 3)
- a. Zdjąć zasilanie AC, odpiąć akumulator od centrali oraz wypiąć linię telefoniczną.

### **Podłączenie przewodu RS-232 (tylko modele z końcówką R)**

Do połączenia komunikatora z aplikacjami firm trzecich, w celu integracji, wykorzystywany przewód RS-232. połączenia należy wykonać jak opisano w tabeli 3.

#### **Tabela 3 Podłączenie urządzeń peryferyjnych**

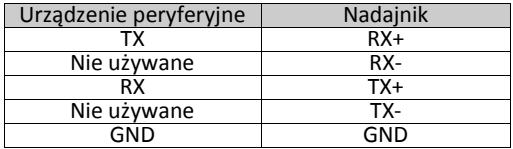

**Uwaga!** Maksymalna długość przewodu RS-232 wynosi 2.4m

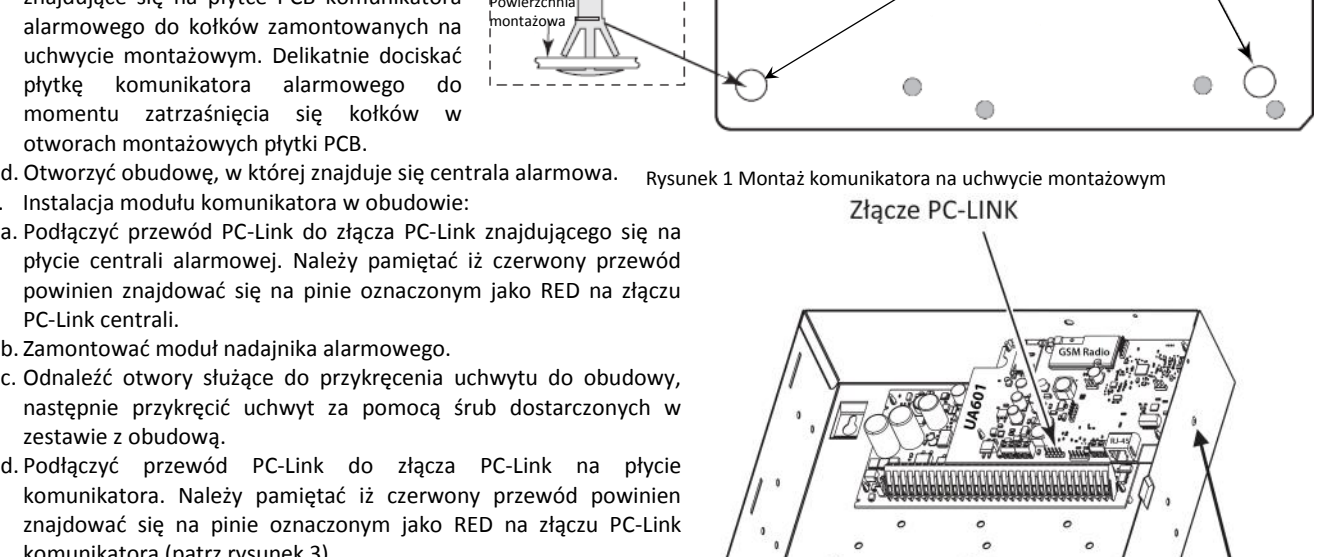

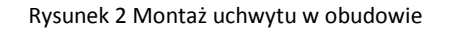

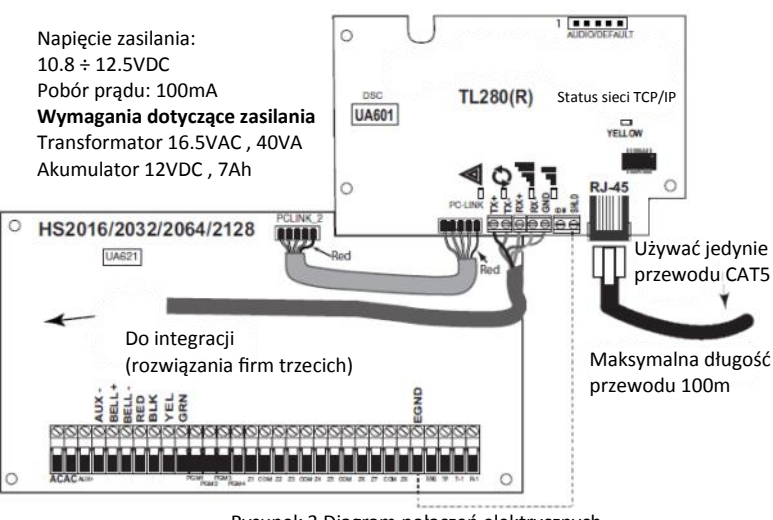

Rysunek 3 Diagram połączeń elektrycznych

#### **Instalacja przewodu sieciowego**

- 1. Przeprowadzić przewód CAT5 z tyłu obudowy w której zamontowany jest nadajnik, następnie podłączyć przewód do złącza RJ45 znajdującego się na płytce PCB urządzenia.
- 2. Wykonać kroki opisane poniżej w celu podłączenia zasilania do centrali alarmowej do której podłączony jest moduł nadajnika:
- a. Podłączyć do centrali alarmowej zasilanie AC, linię telefoniczną oraz akumulator (zasilanie w centrali alarmowej oraz komunikatorze zostanie załączone równocześnie).

Śróba mocująca b. Po podaniu zasilania, podczas procesu inicjalizacji czerwona oraz żółte diody LED na płycie nadajnika będą migać. Należy poczekać do momentu zakończenia procesu inicjalizacji urządzenia. Diody przestaną migać (ciągłe miganie żółtej diody LED oznacza usterkę nadajnika). W takim przypadku należy zlikwidować usterkę (patrz rozdział "Testowanie i rozwiązywanie problemów").

**Uwaga!** Inicjalizacja nadajnika może potrwać kilka minut. Czerwona i żółta dioda będą migać razem podczas inicjalizacji. Nie można przejść do kolejnego kroku dopóki dioda czerwona i żółta dioda nie przestaną migać (jeżeli miga jedynie dioda żółta oznacza to, że komunikator ma usterkę, natomiast migania zielonych diod nie należy brać pod uwagę). Usunąć usterki związane z miganiem żółtej diody (patrz tabela 6 "Testowanie i rozwiązywanie problemów").

3. Jeżeli inicjalizacja przebiegła pomyślnie, zamontować urządzenie.

#### **Wstępne programowanie nadajnika**

#### **Wyświetlanie danych na klawiaturze**

- **Sekcje opcji przełączalnych:** Po wejściu do danej sekcji programowania na wyświetlaczu klawiatury zostaną wyświetlone aktualnie włączone opcje. Aby włączyć lub wyłączyć daną opcję należy nacisnąć na klawiaturze przycisk odpowiadający numerowi opcji. Wyświetlone zostaną numery aktualnie włączonych opcji. Na przykład, jeżeli włączone są opcje 3 i 6 na ekranie wyświetlacza klawiatury zostanie wyświetlone [- - 3 - - 6 - -]. Naciśnięcie przycisków od 1 do 8 odpowiednio włączy lub wyłączy daną opcję.
- Dane HEX/dane dziesiętne: Wartości fabryczne oddzielone znakiem "/" są w formacie: dane hex/dane dziesiętne (Np. [0BF5/3061]). Liczby hex są wyświetlane ze wszystkimi zerami na początku do pełnej długości pola zdefiniowanego dla numeru.

#### **Wprowadzanie danych HEX**

W niektórych wypadkach istnieje potrzeba wprowadzenia danych szesnastkowych HEX. Aby mieć dostęp do cyfr o wartości powyżej 9 należy nacisnąć przycisk [\*] – dioda "GOTOWOŚĆ" zacznie migać. Należy wprowadzić liczbę dziesiętną (od 1 do 6) przyporządkowaną danej liczbie HEX:

 $1 = A$ ,  $2 = B$ ,  $3 = C$ ,  $4 = D$ ,  $5 = E$ ,  $6 = F$ .

Wprowadzanie znaków ASCII

- 1. Nacisnąć [\*], za pomocą kursorów [<][>] wybrać opcję "ZNAK ASCII".
- 2. Nacisnąć [\*] by wejść w tryb wyboru znaków ASCII.
- 3. Przy użyciu kursorów [<][>] przejść do żądanego znaku i nacisnąć [\*], aby zapisać i wyjść.
- 4. Powtarzać kroki opisane powyżej aby wprowadzić kolejne znaki ASCII.

#### **Programowanie central HS2016/2032/2064/2128**

Aby komunikator alarmowy działał poprawnie, należy zaprogramować odpowiednie sekcje w centrali alarmowej.

Poniżej opisane sekcje należy programować z klawiatury systemowej. Wprowadzić [\*][8][kod instalatora] [numer sekcji]. Dokonane zmiany zanotować w arkuszach programowania centrali alarmowej lub komunikatora alarmowego.

- 1. W trybie programowania centrali alarmowej wejść do sekcji [377] "Przełączniki komunikacji", przejść do podsekcji [002] "Opóźnienie transmisji", opcja 1 "Czas opóźnienia transmisji" i zaprogramować 060 (sekund).
- 2. W sekcji [382] "Trzeci zestaw opcji komunikacji" włączyć opcję [5].
- **Uwaga!** Jeżeli opcja będzie wyłączona, żółta dioda LED na płytce PCB komunikatora będzie wskazywać "Usterkę nadzoru urządzenia" (2 mignięcia diody), przez co nie będzie możliwe programowanie urządzenia przy użyciu przewodu PC-Link.
- **Uwaga!** Numer identyfikacyjny komunikatora programowany w sekcji [851][021] zostanie automatycznie zsynchronizowany z numerem identyfikacyjnym centrali alarmowej programowanym w sekcji [310][000].
- 3. W trybie programowania centrali alarmowej wejść do sekcji [300] "Wybór toru komunikacji" i w podsekcjach od [001] do [004] zaprogramować dane z zakresu od 02 do 06 (patrz tabela 4).

#### **Tabela 4 Metody komunikacji**

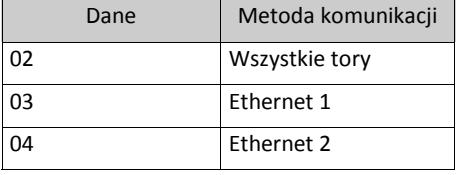

**Uwaga!** Więcej informacji na temat metod wybierania typu komunikacji znajduje się w instrukcji instalacji centrali alarmowej.

- 4. Będąc w trybie programowania centrali alarmowej należy wejść do sekcji [350] i zaprogramować format komunikacji jako: Contact ID (03) lub SIA FSK (04).
- 5. W sekcjach [311] [318] "Podsystemy kierunki komunikacji" zaprogramować kierunki komunikacji.
- 6. W sekcji [401] "Pierwszy zestaw opcji komunikacji z DLS" włączyć opcję [2] "Użytkownik zezwala na komunikację DLS", w celu możliwości aktywacji sesji DLS przez użytkownika (sieć TCP/IP).
- **Uwaga!** Po zakończeniu programowania instalator ma obowiązek przetestowania zaprogramowanych torów komunikacji. W tym celu należy wejść do sekcji [851][901] aby wysłać natychmiastowy test transmisji.
- **Uwaga!** Wysyłanie testów transmisji do nie zaprogramowanych odbiorników stacji monitorowania spowoduje wygenerowanie przez system usterki komunikacji.

#### **Usterki komunikatora wyświetlane na klawiaturach systemowych central HS2016/2032/2064/2128**

W przypadku wystąpienia jakiejkolwiek usterki komunikatora w menu usterek centrali alarmowej zostanie jedynie wyświetlony komunikat o ogólnej usterce systemu. W celu uzyskania szczegółowych informacji dotyczących usterki nadajnika należy wejść do rejestru zdarzeń centrali alarmowej.

W rejestrze zdarzeń zostaną wyświetlone logi usterek lub powrotów do stanu normalnego następujących zdarzeń:

- Alternatywny komunikator Usterka blokady karty SIM/Powrót,
- Alternatywny komunikator Usterka GSM/Powrót,
- Alternatywny komunikator Usterka Ethernet/Powrót,
- Alternatywny komunikator Usterka modułu/Powrót,
- Alternatywny komunikator Usterka odbiornika (1-4)/Powrót,
- Alternatywny komunikator Nadzór odbiornika (1-4)/Powrót,
- Alternatywny komunikator Usterka komunikacji odbiornika (1-4)/Powrót.
- **Uwaga!** Gdy na klawiaturze zostanie wyświetlona usterka "Nadajnik usterka" nie będzie możliwe wejście w tryb programowania nadajnika z poziomu klawiatury.

#### **Usterki, diody statusu**

Na płycie PCB komunikatora znajdują się 4 diody LED. 1 żółta dioda informująca o usterkach urządzenia, 1 czerwona dioda informująca o statusie sieci TCP/IP, oraz 2 zielone diody LED statusu siły sygnału.

#### **Żółta dioda statusu usterki**

Ilość mignięć żółtej diody LED określa rodzaj usterki. Lista usterek została podana w tabeli 5.

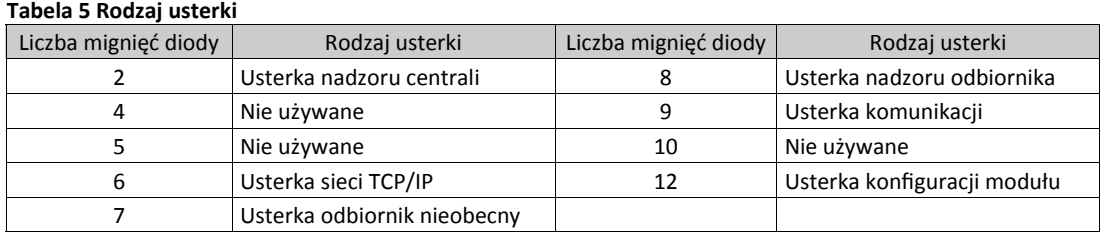

**Uwaga!** Urządzenie pokazuje status usterki o najwyższym priorytecie (2 mignięcia diody oznaczają usterkę o najwyższym priorytecie). Jeżeli zostanie usunięta usterka o najwyższym priorytecie urządzenie zacznie informować o następnej w kolejności usterce mającej najwyższy priorytet. Po usunięciu wszystkich usterek żółta dioda LED przestanie migać.

#### **Poniżej znajduje się szczegółowy opis każdej z usterek:**

#### **Usterka nadzoru centrali (2 mignięcia diody LED)**

Usterka pojawia się w przypadku gdy zostaje zerwana komunikacja pomiędzy modułem komunikatora alarmowego a centralą alarmową. Usterka może być spowodowana np. brakiem napięcia zasilania centrali alarmowej. W takim przypadku moduł komunikatora wyśle do stacji monitorowania kod raportujący "Brak centrali alarmowej". Gdy komunikacja powróci zostanie wysłany komunikat "Powrót centrali alarmowej". Kod raportujący dla braku centrali alarmowej przyjmie postać ET0001 a kod powrotu do stanu normalnego będzie miał postać ER0001.

**Uwaga!** Usterka/powrót nadzoru centrali to zdarzenia generowane wewnętrznie przez moduł komunikatora. Usterka zostanie wygenerowana w przypadku nie odebrania przez nadajnik 6 sygnałów kontrolnych od centrali alarmowej. Powrót usterki nastąpi po otrzymaniu pierwszego sygnału kontrolnego od centrali alarmowej.

#### **Usterka sieci TCP/IP (6 mignięć diody LED)**

Usterka ta zostanie wygenerowana w przypadku zerwania połączenia TCP/IP pomiędzy komunikatorem a lokalnym hubem lub routerem. Usterka powstanie także w przypadku gdy komunikator alarmowy nie otrzyma adresu IP z serwera DHCP.

#### **Odbiornik nie obecny (7 mignięć diody LED)**

Usterka zostaje wygenerowana w momencie gdy komunikator alarmowy nie może zainicjować połączenia z żadnym z zaprogramowanych odbiorników.

#### **Usterka nadzoru odbiornika (8 mignięć diody LED)**

Usterka zostaje wygenerowana w przypadku gdy nadzór odbiornika jest włączony a występuje błąd komunikacji pomiędzy komunikatorem alarmowym a odbiornikiem. Usterka powstaje także gdy 1 komunikator IP jest nadzorowany i nie otrzyma sygnałów kontrolnych od odbiornika.

#### **Usterka komunikacji (9 mignięć diody LED)**

Usterka zostaje wygenerowana w przypadku gdy kody raportujące nie zostaną wysłane na stacje monitorowania. Informacja o usterce zostanie wyświetlona gdy urządzenie nie zdoła się połączyć z żadnym odbiornikiem w trakcie zaprogramowanych prób komunikacji.

#### **Usterka konfiguracji modułu (12 mignięć diody LED)**

Usterka zostanie wygenerowana w przypadku gdy nie zaprogramowano numeru identyfikacyjnego systemu lub odbiornika. Nie zaprogramowane odbiorniki nie są brane pod uwagę.

#### **Czerwona dioda statusu połączenia TCP/IP**

**Miganie diody:** oznacza że komunikacja jest w toku.

- Jednokrotne szybkie mignięcie dla wychodzącej transmisji Ethernetowej.
- Dwukrotne szybkie mignięcie dla przychodzącej transmisji Ethernetowej (ACK/NACK).

**Dioda nieaktywna:** Normalny stan statusu czerwonej diody połączenia TCP/IP. Nie występują żadne usterki połączenia TCP/IP.

**Dioda aktywna:** Świecenie diody informuje o wystąpieniu usterki sieci TCP/IP. Dioda zacznie świecić w przypadku gdy:

- nastąpi fizyczne rozłączenie przewodu sieci TCP/IP,
- konfiguracja DHCP nie powiedzie się. **Diody aktywności sieci (Czerwona)**
- **Aktywność Ethernetu**: Czerwona dioda LED będzie migać szybko, jednokrotnie podczas transmisji, dwukrotnie podczas odbioru.

#### **Testowanie i rozwiązywanie problemów**

W celu otrzymania większej ilości informacji należy zapoznać się z sekcją:

- [983] problemy związane z aktualizacją oprogramowania,
- [984] status usterki.

#### **Tabela 6 Testowanie i rozwiązywanie problemów**

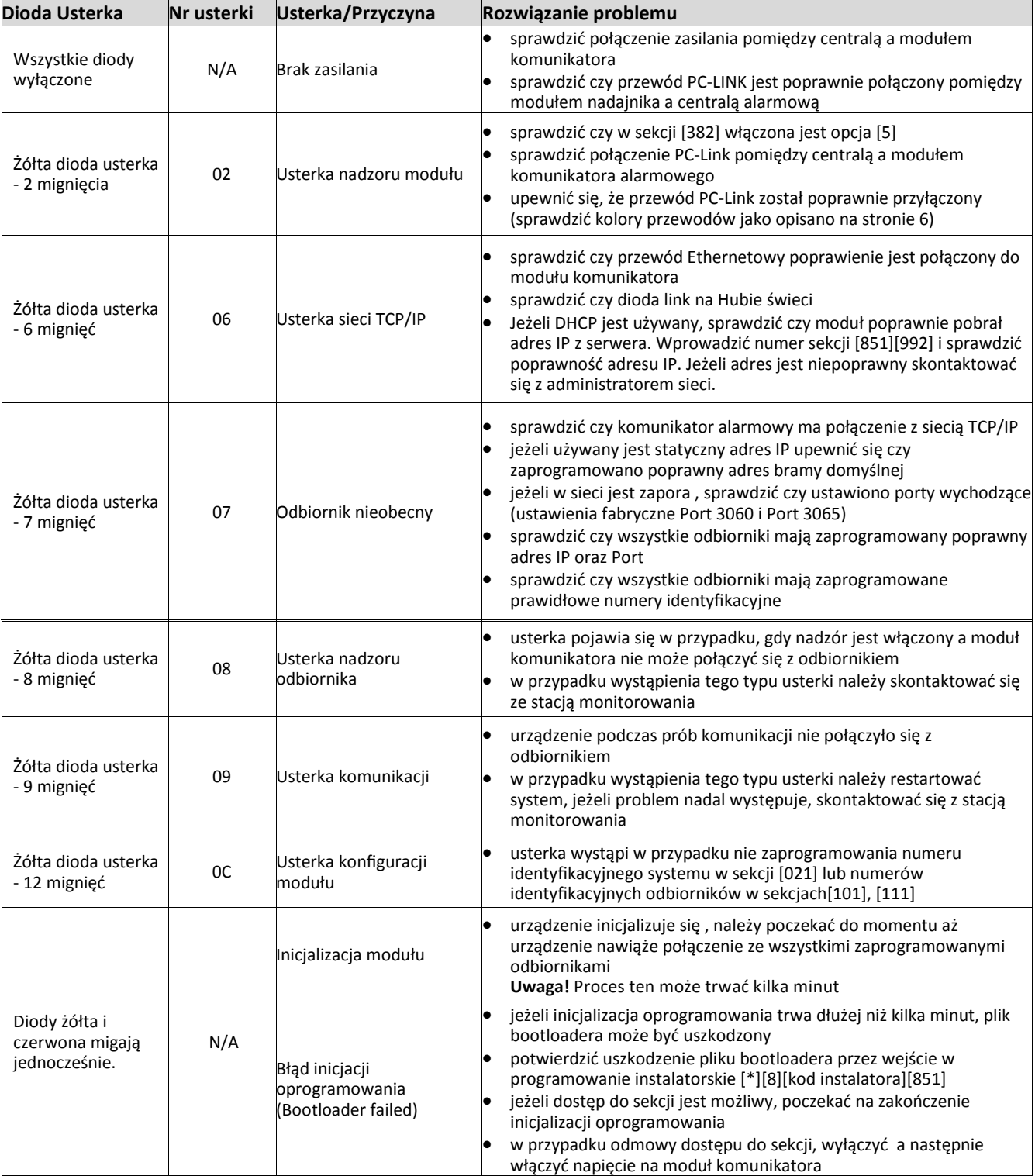

#### **Opis sekcji programowalnych**

Sekcje opisane poniżej mogą być przeglądane z poziomu klawiatury LCD podłączonej do centrali alarmowej. Aby wejść w tryb programowania nadajnika należy wprowadzić [\*][8][kod instalatora][851][numer sekcji], gdzie numer sekcji to 3-cyfrowy numer jednej z sekcji opisanych w tym rozdziale. Po zaprogramowaniu nadajnika zalecane jest wprowadzenie dokonanych zmian do arkuszy programowania znajdujących się na końcowych stronach powyższej instrukcji instalacji.

#### **Opcje systemowe**

#### **[001] Adres IP modułu**

#### Fabrycznie: (000.000.000.000)

Należy wprowadzić adres IP dla modułu komunikatora alarmowego. Przy wpisywaniu adresu należy uwzględnić kropki pomiędzy każdą częścią adresu (przykład 192.168.1.100) oraz upewnić się, że adres przydzielony jest adresem unikalnym. Dane z zakresu 000-255. Informacji o adresie powinien udzielić administrator sieci w obiekcie. Jeżeli w sekcji zaprogramowano adres IP, urządzenie będzie pracowało na statycznym adresie IP (DHCP wyłączone). W przypadku używania statycznych adresów IP należy także zaprogramować sekcje [002], oraz [003].

**Uwaga!** Fabrycznie adres zaprogramowany jest jako "0.0.0.0" (DHCP włączone). Przy tak zaprogramowanym adresie IP, protokół DHCP ustawi wszystkie wartości dla Adresu IP [001], maski podsieci [002] oraz bramy domyślnej [003]. Zaprogramowanie w sekcji innego adresu niż fabryczny wyłączy protokół DHCP (statyczny adres IP).

#### **[002] Maska podsieci**

Fabrycznie: (255.255.255.000)

Należy wprowadzić maskę podsieci dla komunikatora alarmowego. Przy wpisywaniu maski podsieci należy uwzględnić kropki pomiędzy każdą częścią adresu (przykład 255.255.255.000). Dane z zakresu 000-255. Informacji o masce podsieci powinien udzielić administrator sieci komputerowej w obiekcie.

**Uwaga!** Jeżeli protokół DHCP jest włączony, serwer automatycznie nada adres masce podsieci, a adres maski zaprogramowany w tej sekcji zostanie zignorowany.

#### **[003] Adres bramy domyślnej**

#### Fabrycznie: (000.000.000.000)

Jest to adres IP lokalnej bramy, którego może użyć moduł komunikatora alarmowego w celu połączenia się z odbiornikiem poprzez sieć WAN. Przy wpisywaniu bramy należy uwzględnić kropki pomiędzy każdą częścią adresu (przykład 192.168.1.100). Dane z zakresu 000-255.

**Uwaga!** Jeżeli protokół DHCP jest włączony, serwer DHCP automatycznie przypisze adres IP bramy domyślnej a adres IP zaprogramowany w tej sekcji zostanie zignorowany.

#### **[004] Interwał sygnału kontrolnego**

Fabrycznie: (0087/135)

Jeżeli opcja nadzoru odbiornika została włączona (sekcja [005], opcja [3]) to komunikator będzie wysyłał sygnały kontrolne do #1 odbiornika TCP/IP lub. W sekcji należy zaprogramować interwał (w sekundach) pomiędzy kolejnymi testami kontrolnymi. Dane z zakresu 000A-FFFF sekund. Jeżeli zaprogramowana wartość jest mniejsza niż (000A/10) sekund, nadzór zostanie wyłączony.

- **Okno nadzoru odbiornika:** Jest to czas pomiędzy wysyłaniem sygnałów kontrolnych, który musi zostać zaprogramowany w odbiorniku stacji monitorowania.
- **Rekomendowane wartości:** Jest to rekomendowany czas interwału sygnału kontrolnego, który należy zaprogramować w nadajniku.

#### **[005] Pierwszy zestaw opcji IP**

**[1] Nadzór #1 komunikatora IP** Fabrycznie: (OFF - wyłączone)

- **ON (włączone):** #1 komunikator IP będzie nadzorowany. Sygnały kontrolne będą wysyłane do odbiornika IP w interwałach jak zaprogramowano w sekcji [004].
- **OFF (wyłączone):** #1 komunikator IP nie będzie nadzorowany. Gdy opcja jest wyłączona sygnał kontrolny będzie wysyłany do odbiornika stacji monitorowania raz na godzinę bez względu na zaprogramowany typ nadzoru (sygnał kontrolny 1 lub 2). Sygnał kontrolny będzie wysyłany co 5 sekund do momentu potwierdzenia go przez odbiornik. Jeżeli urządzenie nie otrzyma sygnału potwierdzenia po czasie interwału nadzoru + 75 sekund, zostanie wygenerowana usterka nadzoru.

**Uwaga!** #2 komunikator IP nie może być nadzorowany.

#### **[2] Opcja nieużywana**

- **[3] Rodzaj nadzoru** Fabrycznie: (OFF wyłączone)
	- **ON (włączone):** Sygnał kontrolny 1 (nadzór komercyjny). Ten typ nadzoru jest odpowiedni dla aplikacji gdzie wymagana jest wielotorowa ścieżka komunikacji ze stacją monitorowania.
	- **OFF (wyłączone):** Sygnał kontrolny 2 (nadzór mieszkaniowy). Ten typ nadzoru jest odpowiedni dla aplikacji gdzie wymagana jest jednotorowa komunikacja ze stacją monitorowania.
- **Uwaga!** Nadzór komercyjny wymaga wysyłania na stacje monitorowania większej ilości danych niż przy nadzorze mieszkaniowym i powinien być używany w przypadkach gdy taki typ nadzoru określony jest w standardzie systemu alarmowego.

#### **[4] Opcja nieużywana**

#### **[5] Opcja nieużywana**

#### **[6] Zdalna aktualizacja oprogramowania** Fabrycznie: (ON - włączone)

- **ON (włączone):** Oprogramowanie komunikatora może zostać zdalnie zaktualizowane za pośrednictwem sieci TCP/IP.
- **OFF (wyłączone):** Oprogramowanie komunikatora nie może zostać zaktualizowane zdalnie. Manualna aktualizacja jest wciąż możliwa.
- **[7] Alternatywny test transmisji** Fabrycznie: (OFF wyłączone)
	- **ON (włączone):** Wraz z wysłaniem okresowego testu transmisji, urządzenie dodatkowo wyśle alternatywny test.

**OFF (wyłączone):** Urządzenie wyśle jedynie okresowy test transmisji do zaprogramowanych odbiorników stacji monitorowania. **[8] Opcja nieużywana**

#### **[006] Drugi zestaw opcji IP**

- **[1] #1 komunikator IP aktywny** Fabrycznie: (ON włączone) **ON (włączone):** #1 komunikator IP aktywny. **OFF (wyłączone):** #1 komunikator IP nieaktywny.
- **[2] #2 komunikator IP aktywny** Fabrycznie: (ON włączone) **ON (włączone):** #2 komunikator IP aktywny. **OFF (wyłączone):** #2 komunikator IP nieaktywny.
- **[3] Opcja nie używana**
- **[4] Opcja nie używana**
- **[5] Opcja nie używana**
- **[6] Opcja nie używana**
- **[7] Opcja nie używana**
- **[8] Usterka nadzoru sieci** Fabrycznie: (OFF wyłączone) **ON (włączone):** Usterki dzi**a**łają zgodnie z opóźnieniem programowanym w sekcji [226]. **OFF (wyłączone):** Usterki nadzoru są wyłączone

#### **[007] DNS #1 serwera IP**

Fabrycznie: (000.000.000.000)

Wprowadzić adres IP #1 serwera DNS. Dane z zakresu 000-255. Przy wpisywaniu numeru należy uwzględnić kropki pomiędzy każdym segmentem adresu.

**Uwaga!** Jeżeli nie zaprogramowano żadnej wartości a używany jest protokół DHCP, adres zostanie skonfigurowany automatycznie. Jeżeli zaprogramowano adres a używany jest protokół DHCP, zaprogramowany adres będzie używany zamiast adresu protokołu DHCP.

#### **[008] DNS #2 serwera IP**

Fabrycznie: (000.000.000.000)

Wprowadzić adres IP #2 serwera DNS. Dane z zakresu 000-255. Przy wpisywaniu numeru należy uwzględnić kropki pomiędzy każdym segmentem adresu.

**Uwaga!** Jeżeli nie zaprogramowano żadnej wartości a używany jest protokół DHCP, adres zostanie skonfigurowany automatycznie. Jeżeli zaprogramowano adres a używany jest protokół DHCP, zaprogramowany adres będzie używany zamiast adresu protokołu DHCP.

#### **Opcje programowalne**

**[010] Trzeci zestaw opcji IP**

#### **[1] Opcja nie używana**

- **[2] Weryfikacja wideo** Fabrycznie (OFF wyłączone) **ON (włączone):** Weryfikacja wideo włączona **OFF (wyłączone):** Weryfikacja wideo wyłączona
- **[3] Opcja nie używana**
- **[4] Opcja nie używana**
- **[5] Opcja nie używana**
- **[6] Opcja nie używana**
- **[7] Opcja nie używana**
- **[8] Opcja nie używana**

#### **[011] IP kod instalatora**

Fabrycznie: (CAFE)

Sekcja służy do zaprogramowania kodu instalatora dla modułu komunikatora alarmowego. Kod będzie wymagany w przypadku programowania lokalnego lub zdalnego przy użyciu oprogramowania DLS. Dane z zakresu: 0000 - FFFF.

#### **[012] DLS Port przychodzący**

#### Fabrycznie: (0BF6/3062)

Sekcja służy do zaprogramowania portu służącego do komunikacji komunikatora alarmowego z programem DLS. Jeżeli używany jest ruter lub brama domyślna, musi zostać zaprogramowane przekierowanie dla portu TCP na adres IP modułu komunikatora alarmowego. Dane z zakresu: 0000 - FFFF.

#### **[013] DLS Port wychodzący**

#### Fabrycznie: (0BFA/3066)

Sekcja służy do zaprogramowania lokalnego portu wychodzącego służącego do komunikacji komunikatora alarmowego z programem DLS w przypadku wysłania żądania SMS do komunikatora. Port ten programuje się w przypadku gdy komunikator umieszczony jest za zaporą i musi zostać przypisany do konkretnego numeru portu, określonego przez administratora sieci. W większości przypadków definiowanie numeru tego portu jest niekonieczne. Dane z zakresu 0000 - FFFF.

**Uwaga!** Jeżeli w sekcji [006] opcja [7] jest włączona, program DLS użyje do komunikacji toru podstawowego. Jeżeli w sekcji [006] opcja [7] jest wyłączona, program DLS do komunikacji użyje toru TCP/IP (jeśli ten jest dostępny).

#### **[015] DLS Call up adres IP**

Fabrycznie: (000.000.000.000)

## **[016] DLS Call up port**

Fabrycznie: (0000)

## **[020] Strefa czasowa**

## Fabrycznie: [00]

Więcej informacji dotyczących powyższej opcji znajduje się w instrukcji instalacji i programowania centrali alarmowej w sekcji opisującej opcję "Zegar czasu rzeczywistego". W opcji zaprogramować strefę czasową na wartość 35, która odpowiada strefie czasowej dla Europy centralnej Central European Time (CET).

#### **[021] Numer identyfikacyjny**

#### Fabrycznie: (FFFFFF)

Numer identyfikacyjny jest wysyłany wraz z wygenerowanymi zdarzeniami przez komunikator (np. brak centrali alarmowej). Zalecane jest by numer identyfikacyjny programowany w tej sekcji był identyczny jak numer identyfikacyjny centrali alarmowej. Dane z zakresu 000001 - FFFFFE. Jeżeli wymagane są 4 cyfrowe numery identyfikacyjne, dwie ostatnie cyfry kodu należy zaprogramować jako FF (np. 1234 = 1234FF).

**Uwaga!** Zaprogramowanie w sekcji wszystkich cyfr jako "0" lub "F" spowoduje wygenerowanie usterki konfiguracji modułu.

**Uwaga!** Sekcja ta powinna być synchronizowana z opcją [310] programowaną w sekcjach programowania centrali alarmowej.

#### **[022] Format komunikacji**

Fabrycznie: (04)

Wprowadzić wartość [03] dla formatu Contact ID. Wprowadzić wartość [04] dla formatu SIA.

Urządzenie może być skonfigurowane w taki sposób, by wysyłać zdarzenia w formacie SIA lub Contact ID. Format komunikacji SIA spełnia II poziom specyfikacji dla cyfrowego standardu komunikacji SIA - Październik 1997. W tym formacie wysyłany jest numer identyfikacyjny systemu wraz z zdarzeniami alarmowymi. Transmisja wygląda jak opisano: (dla SIA: Nri0 użyje numeru identyfikacyjnego systemu, Nri1 - Nri8 użyje numerów identyfikacyjnych podsystemów 1 - 8 ). Dla formatu Contact ID: 00 użyje numeru identyfikacyjnego systemu; 01 - 08 użyje numerów identyfikacyjnych podsystemów).

**Uwaga!** Sekcja ta powinna być synchronizowana z opcją [350] programowaną w sekcjach programowania centrali alarmowej.

**Nri0 ET001** Gdzie: **N** = Nowe zdarzenie; **ri0** = nr. identyfikacyjny systemu/podsystemu; **ET** = Usterka braku centrali; **001** = Linia 001. **Kody raportujące**

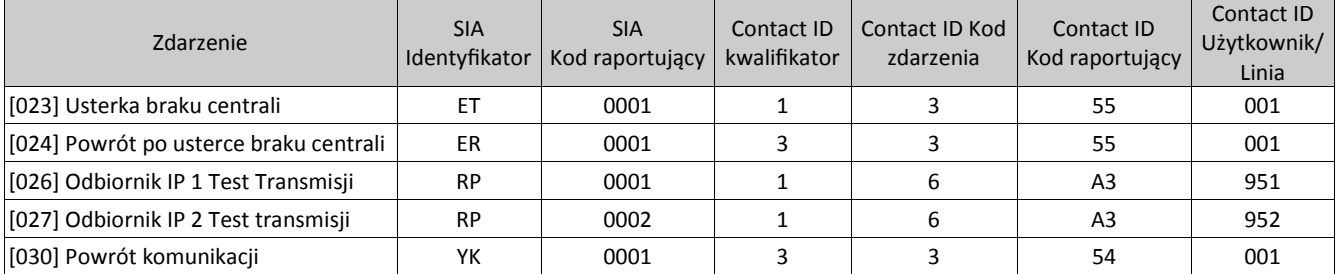

#### **Tabela 7 Kody raportujące**

#### **[023] Kod raportujący Usterkę braku centrali**

Fabrycznie: (FF)

Zaprogramować 00 by wyłączyć raportowanie tego zdarzenia lub FF by raportowanie włączyć. Zdarzenie to zostanie wygenerowane w przypadku, gdy komunikacja pomiędzy centralą alarmową a komunikatorem zostanie zerwana na dłużej niż 60 sekund.

#### **[024] Kod raportujący Powrót po usterce braku centrali**

Fabrycznie: (FF)

Zaprogramować 00 by wyłączyć raportowanie tego zdarzenia lub FF by raportowanie włączyć. Zdarzenie tego typu zostanie wygenerowane w przypadku, gdy nastąpi powrót komunikacji pomiędzy centralą alarmową a komunikatorem.

#### **Opcje kodów raportujących testy transmisji [026 - 027]**

#### **Test transmisji na podstawowy odbiornik z rezerwą na pomocniczy odbiornik:**

Zaprogramować sekcję [026] na [FF] oraz sekcję [027] na [00].

- Jeżeli test transmisji nie zostanie odebrany przez odbiornik podstawowy, to komunikator wyśle test transmisji na odbiornik rezerwowy.
- Jeżeli test transmisji nie zostanie odebrany przez odbiornik rezerwowy, zostanie wygenerowana usterka komunikacji.

#### **Testy transmisji na podstawowy i pomocniczy odbiornik:**

Zaprogramować sekcję [026] na [FF] oraz sekcję [027] na [FF].

- Urządzenie wyśle okresowe testy transmisji na każdy odbiornik z osobna.
- Jeżeli któryś z odbiorników nie odbierze testu transmisji zastanie wygenerowana usterka komunikacji.

#### **Alternatywny test transmisji**

Alternatywny test transmisji może zostać włączony lub wyłączony w sekcji [005], opcja [7].

#### **Alternatywny test transmisji na odbiornik pomocniczy**

Zaprogramować sekcję [026] na [FF] oraz sekcję [027] na [00].

#### **Interwał 1**

- Jeżeli test transmisji nie zostanie odebrany przez odbiornik podstawowy, to komunikator wyśle test transmisji na odbiornik rezerwowy.
- Jeżeli test transmisji nie zostanie odebrany przez odbiornik rezerwowy, zostanie wygenerowana usterka komunikacji.

#### **Interwał 2**

- Jeżeli test transmisji nie zostanie odebrany przez odbiornik rezerwowy, to komunikator wyśle test transmisji na odbiornik podstawowy.
- Jeżeli test transmisji nie zostanie odebrany przez odbiornik podstawowy, zostanie wygenerowana usterka komunikacji.

#### **Testy transmisji na podstawowy i pomocniczy odbiornik**

Zaprogramować sekcję [026] na [FF] oraz sekcję [027] na [FF].

#### **Interwał 1**

Urządzenie wyśle okresowe testy transmisji na każdy podstawowy odbiornik (odbiornik IP) z osobna.

Jeżeli któryś z podstawowych odbiorników nie odbierze testu transmisji zostanie wygenerowana usterka komunikacji.

#### **Interwał 2**

Urządzenie wyśle okresowe testy transmisji na każdy rezerwowy odbiornik (odbiornik IP) z osobna.

Jeżeli któryś z rezerwowych odbiorników nie odbierze testu transmisji zostanie wygenerowana usterka komunikacji.

#### **[026] Kod raportujący Test transmisji #1 komunikatora IP**

Fabrycznie: (FF)

Zaprogramować 00 by wyłączyć raportowanie tego zdarzenia lub FF by raportowanie włączyć. Patrz "Opcje kodów raportujących testy transmisji".

#### **[027] Kod raportujący test Transmisji #2 komunikatora IP**

Fabrycznie: (FF)

Zaprogramować 00 by wyłączyć raportowanie tego zdarzenia lub FF by raportowanie włączyć. Patrz "Opcje kodów raportujących testy transmisji".

#### **[030] Kod raportujący Powrót po usterce komunikacji**

Fabrycznie: (FF)

Zaprogramować 00 by wyłączyć raportowanie tego zdarzenia lub FF by raportowanie włączyć. Zdarzenie zostanie wygenerowane w przypadku gdy nastąpi powrót komunikacji.

#### **[037] Kod raportujący Nieudaną próbę aktualizacji oprogramowania centrali alarmowej**

Fabrycznie: (FF)

Zaprogramować 00 by wyłączyć raportowanie tego zdarzenia lub FF by raportowanie włączyć. Zdarzenie zostanie wygenerowane w przypadku gdy wystąpi nieudana próba aktualizacji oprogramowania centrali alarmowej.

#### **Tabela 8 Kody raportujące**

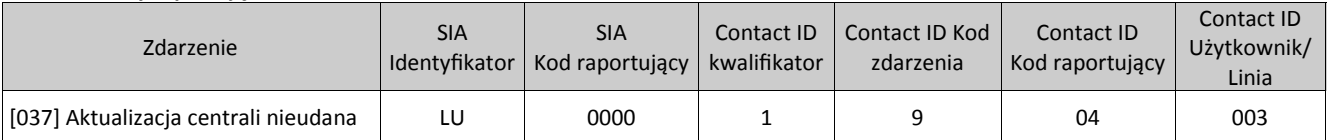

**Uwaga!** Nadajnik wyśle kod raportujący "Aktualizacja centrali nieudana" w przypadku, gdy centrala przejdzie w tryb offline po rozpoczęciu sesji aktualizacji oprogramowania.

#### **Opcje DLS SA**

**[095] SA przychodzący port lokalny** Fabrycznie: (0000) **[096] SA wychodzący port lokalny** Fabrycznie: (0000) **[097] SA Call up IP** Fabrycznie (000.000.000.000) **[098] SA port Call up** Fabrycznie: (0000) **[099] SA hasło** Fabrycznie: (FFFFFFFF)

#### **Opcje #1 komunikatora IP**

#### **[101] Numer identyfikacyjny #1 komunikatora IP**

#### Fabrycznie: (0000000000)

Numer ten używany jest przez stację monitorującą w celu odróżnienia komunikatorów. Numer używany jest w przypadku transmisji do odbiornika stacji monitorowania sygnałów kontrolnych. Sygnały wysyłane bezpośrednio z centrali alarmowej będą posiadały numer identyfikacyjny, który został nadany systemowi alarmowemu. Dane z zakresu: 0000000001 - FFFFFFFFFE. Zaprogramowanie w sekcji wszystkich cyfr jako "0" lub "F" spowoduje wygenerowanie usterki konfiguracji modułu (żółta dioda LED = 12 mignięć).

#### **[102] Numer DNIS #1 komunikatora IP**

#### Fabrycznie: (000000);

Numer DNIS używany jest dodatkowo wraz z numerem identyfikacyjnym w celu identyfikacji modułu komunikatora alarmowego przez stację monitorowania. Dane z zakresu: 000000 - 099999. Wartość numeru wprowadzana jest jako 5 cyfr numeru DNIS poprzedzonych 0.

**Uwaga!** Każdy komunikator TCP/IP musi mieć zaprogramowany unikalny numer DNIS.

#### **[103] Adres IP #1 komunikatora IP**

#### Fabrycznie: (127.000.000.001)

Ustawienia fabryczne adresu pozwalają pracować komunikatorowi w trybie "bez nadzoru".

Tryb "bez nadzoru" używany jest w przypadku, gdy nie istnieją żadne odbiorniki a moduł komunikatora alarmowego wykorzystywany jest jedynie do połączeń z programem DLS. Typowe zastosowanie takiego trybu jest w przypadku, gdy użytkownik chce programować swój system alarmowy zdalnie, nie potrzebując przy tym połączenia z żadną stacją monitorowania.

**Uwaga!** Gdy zaprogramowano poprawny adres IP, #1 komunikator IP jest aktywny i będzie wysyłał zdarzenia alarmowe poprzez sieć TCP/IP.

#### **[104] Port zdalny #1 komunikatora IP**

Fabrycznie: (0BF5/3061)

Sekcja określa numer portu zdalnego #1 komunikatora IP. Dane z zakresu: 0000 - FFFF.

#### **[105] Port lokalny #1 komunikatora IP**

#### Fabrycznie: (0BF4/3060)

Sekcja służy do zaprogramowania lokalnego portu urządzenia. Port ten programuje się w przypadku gdy komunikator umieszczony jest za zaporą i musi zostać przypisany do konkretnego numeru portu określonego przez administratora. Dane z zakresu: 0000-FFFF.

#### **[106] Nazwa domeny #1 komunikatora IP**

Fabrycznie: ( )

Wprowadzić dane z zakresu (32 znaki ASCII).

#### **Opcje #2 komunikatora IP**

#### **[111] Numer identyfikacyjny #2 komunikatora IP**

#### Fabrycznie: (0000000000)

Numer ten używany jest przez stację monitorującą w celu odróżnienia nadajników. Numer używany jest w przypadku transmisji do odbiornika stacji monitorowania sygnałów kontrolnych. Sygnały wysyłane bezpośrednio z centrali alarmowej będą posiadały numer identyfikacyjny, który został nadany systemowi alarmowemu. Dane z zakresu: 0000000001 - FFFFFFFFFE. Zaprogramowanie w sekcji wszystkich cyfr jako "0" lub "F" spowoduje wygenerowanie usterki konfiguracji modułu (żółta dioda LED = 12 mignięć).

#### **[112] Numer DNIS #2 komunikatora IP**

#### Fabrycznie: (000000)

Numer DNIS używany jest dodatkowo wraz z numerem identyfikacyjnym w celu identyfikacji modułu komunikatora alarmowego przez stację monitorowania. Dane z zakresu: 000000-099999. Wartość wprowadzana jest jako 5 cyfr numeru DNIS poprzedzonych 0. **Uwaga!** Każdy komunikator TCP/IP musi mieć zaprogramowany unikalny numer DNIS.

#### **[113] Adres IP #2 komunikatora IP**

Fabrycznie: (000.000.000.000)

Zaprogramowanie w sekcji adresu IP jako 000.000.000.000 wyłączy funkcję komunikacji TCP/IP.

Wprowadzić adres IP #2 komunikatora IP. Adres musi składać się z 4 segmentów oddzielonych kropkami. Dane z zakresu: 000 -255. Adres ten podaje stacja monitorująca.

**Uwaga!** Gdy zaprogramowano poprawny adres IP, #2 komunikator IP jest aktywny i będzie wysyłał zdarzenia alarmowe poprzez sieć TCP/ IP. **Uwaga!** Nie należy tak programować #1 i #2 komunikatora IP by wysyłały zdarzenia na ten sam odbiornik stacji monitorowania.

#### **[114] Port zdalny #2 komunikatora IP**

Fabrycznie: (0BF5/3061)

Sekcja określa numer portu zdalnego #2 komunikatora IP. Dane z zakres: 0000 - FFFF.

**Uwaga!** Nie programować takiego samego numeru portu dla #1 i #2 komunikatora IP.

#### **[115] Port lokalny #2 komunikatora IP**

Fabrycznie: (0BF9/3065)

Sekcja służy do zaprogramowania lokalnego portu urządzenia. Port ten programuje się w przypadku gdy komunikator umieszczony jest za zaporą i musi zostać przypisany do konkretnego portu, określonego przez administratora. Dane z zakresu: 0000-FFFF. **Uwaga:** Nie programować takiego samego numeru portu dla #1 i #2 komunikatora IP.

#### **[116] Nazwa domeny #2 komunikatora IP**

Fabrycznie: ( )

Wprowadzić nazwę domeny (32 znaki ASCII).

#### **Opcje IP**

#### **[124] Czas testu transmisji IP**

#### Fabrycznie: (9999)

Aby zaprogramować czas testu transmisji należy wprowadzić 4 cyfry (0000-2359) używając formatu czasu 24h (GGMM). Dane z zakresu: 00 - 23 godzin (GG) i 00 - 59 minut (MM). Wprowadzenie wartości (9999) wyłączy funkcję.

**Uwaga!** Wewnętrzny zegar urządzenia zostanie ustawiony automatycznie podczas pierwszej komunikacji z podstawowym odbiornikiem stacji.

#### **[125] Cykl testu transmisji IP**

#### Fabrycznie: (000000)

Sekcja służy do zaprogramowania okresu między testami transmisji w minutach. Dane z zakresu: 000000 - 999999 minut. Po zaprogramowaniu wstępnego cyklu testu transmisji wszystkie kolejne testy będą wysyłane według zaprogramowanej liczby minut. Patrz sekcje [026 - 029].

#### **Tabela 9 Cykl testu transmisji komunikatorów IP**

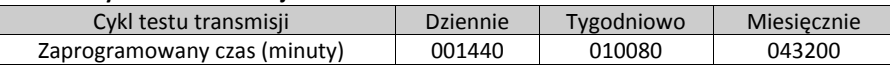

**Uwaga!** Minimalna wartość to 000005 minut. Zaprogramowanie interwału, który jest krótszy niż 5 minut wyłączy funkcję testu transmisji.

#### **[226] Opóźnienie wysyłania kodu raportującego usterkę sieci**

#### Fabrycznie: (0F)

Sekcja służy do zaprogramowania czasu opóźnienia wysyłania kodu raportującego o usterce sieci. Dane z zakresu: 00 - FF minut (w celu zaprogramowania opóźnienia 10 minut należy wprowadzić: 0A). Zaprogramowanie w sekcji wartości 00 wyłącza czas opóźnienia wysyłania kodu raportującego o usterce oraz powoduje, że nie będzie ona wyświetlana na wyświetlaczu klawiatury.

#### **Opcje integracji**

#### **[651] Identyfikacyjny numer integracji**

Ta sekcja służy do wyświetlenia unikalnego 12 cyfrowego numeru integracji z aplikacją mobilną Neo Go (lub aplikacjami firm trzecich). Numer ten jest zapisany w pamięci komunikatora na stałe i nie może być zmieniony.

#### **[652] Kod dostępu integracji**

Sekcja służy do zaprogramowania 8 cyfrowego kodu, który jest używany do inicjalizacji połączenia z aplikacjami firm trzecich.

#### **[661] Prędkość portu szeregowego integracji (tylko modele z końcówką R)**

Fabrycznie: (05)

Poprawne wartości z przedziału: 01-05:

01 = 9600 Baud, 02 = 19200 Baud, 03 = 38400 Baud, 04 = 57600 Baud, 05 = 115200 Baud

#### **[662] Pierwszy zestaw opcji integracji, ustawienia portu szeregowego (tylko modele z końcówką R)**

- **[1] Parzystość,** Fabrycznie: (OFF wyłączone).
	- **ON (włączone):** Bit parzystość. **OFF (wyłączone):** Brak bitu parzystości.
- **[2] Typ parzystości,** Fabrycznie: (OFF wyłączone).
	- **ON (włączone):** Kontrola nieparzystości. **OFF (wyłączone):** Kontrola parzystości.
- **[3] Bity stopu,** Fabrycznie: (OFF wyłączone). **ON** (włączone): Dwa bity stopu.
	- **OFF (wyłączone):** Jeden bit stopu.
- **[4] Kontrola przepływu,** Fabrycznie: (OFF wyłączone).
	- **ON (włączone):** Włączona kontrola przepływu.
	- **OFF (wyłączone):** Brak kontroli przepływu.
- **[5] Opcja nie używana**
- **[6] Opcja nie używana**
- **[7] Opcja nie używana**
- **[8] Opcja nie używana**

#### **[663] Drugi zestaw opcji integracji**

Opcje przełączane w tej sekcji służą do włączenia oraz konfiguracji toru używanego do integracji z aplikacjami firm trzecich.

- **Uwaga!** W tej samej chwili może być włączony tylko jeden tor komunikacji. **[1] Integracja przez port szeregowy,** Fabrycznie: (ON - włączone).
	-
	- **[2] Opcja nie używana**
	- **[3] Integracja przez TCP/IP,** Fabrycznie: (OFF wyłączone).
	- **[4] Opcja nie używana**
	- **[5] Domyślny protokół integracji,** Fabrycznie: (ON włączone)
	- **[6] Opcja nie używana**
	- **[7] Opcja nie używana**
	- **[8] Opcja nie używana**

#### **[664] Trzeci zestaw opcji integracji**

Opcje przełączane w tej sekcji służą do konfiguracji opcji powiadomień oraz odpytywania, używanych do integracji z aplikacjami firm trzecich.

- **[1] Odpytywanie UDP,** Fabrycznie: (OFF wyłączone).
- **[2] Odpytywanie TCP,** Fabrycznie: (ON włączone).
- **[3] Powiadomienia w czasie rzeczywistym,** Fabrycznie: (ON włączone).
- **[4] Powiadomienia wraz z odpytywaniem,** Fabrycznie: (ON włączone).
- **[5] Opcja nie używana**
- **[6] Opcja nie używana**
- **[7] Opcja nie używana**
- **[8] Opcja nie używana**

#### **[665] Interwał odpytywania w sekundach**

#### Fabrycznie: (000A)

Ta opcja określa częstotliwość odpytywania (interwału) przez centralę alarmową interfejsu integracji w celu optymalizacji i wykorzystania przesyłanych danych. Im krótszy interwał tym większa ilość przesyłanych danych.

Poprawne wartości 0000-FFFF.

#### **[693] Adres IP serwera integracji**

Sekcja umożliwia wyświetlenie adresu IP serwera integracji firm trzecich. **Nie zmieniać adresu integracji** jeżeli w sekcji [697] zaprogramowano serwer DNS integracji.

#### **[694] Port powiadomień integracji**

Sekcja umożliwia zaprogramowanie portu integracji TCP dla powiadomień w czasie rzeczywistym.

#### **[695] Port odpytywania integracji**

Sekcja umożliwia zaprogramowanie portu serwera integracji. Więcej informacji szukać w instrukcji urządzenia firm trzecich.

#### **[697] Serwer DNS integracji**

Wprowadzić nazwę domeny (do 32 znaków ASCII). Więcej informacji szukać w instrukcji urządzenia firm trzecich.

#### **[698] Port wychodzący integracji**

Sekcja umożliwia zaprogramowanie wychodzącego portu integracji przez UDP.

#### **[699] Port przychodzący integracji**

Sekcja umożliwia zaprogramowanie przychodzącego portu integracji przez TCP.

#### **Diagnostyczne testy transmisji**

#### **[901] Diagnostyczne testy transmisji**

- **[1] #1 komunikator IP,** Fabrycznie: [OFF]
- **[2] #2 komunikator IP,** Fabrycznie: [OFF]

#### **[3]**, **[4]**, **[5], [6], [7], [8] Opcje nie używane**

Sekcja ta może zostać użyta przez instalatora w celu wymuszenia na module komunikatora natychmiastowego wysłania testu transmisji na odbiornik stacji monitorowania. Nieudana próba wysłania testu transmisji spowoduje wygenerowanie usterki komunikacji (9 mignięć żółtej diody LED).

**Uwaga!** Wysyłanie testu transmisji do nie zaprogramowanego odbiornika stacji monitorowania wygeneruje usterkę komunikacji.

#### **Informacje o nadajniku (tylko do odczytu)**

**Uwaga!** Sekcje [983] - [998] służą jedynie do odczytu. Wartości wyświetlone w sekcjach nie mogą zostać zmienione.

#### **[983] Diagnostyka aktualizacji oprogramowania**

Dane w sekcji są aktualizowane na bieżąco, by sprawdzić aktualny status należy wyjść z sekcji i wejść ponownie. Aktualizacja oprogramowania centrali alarmowej oraz komunikatora może być wykonana poprzez komunikator.

#### **Tabela 10 Kody diagnostyczne**

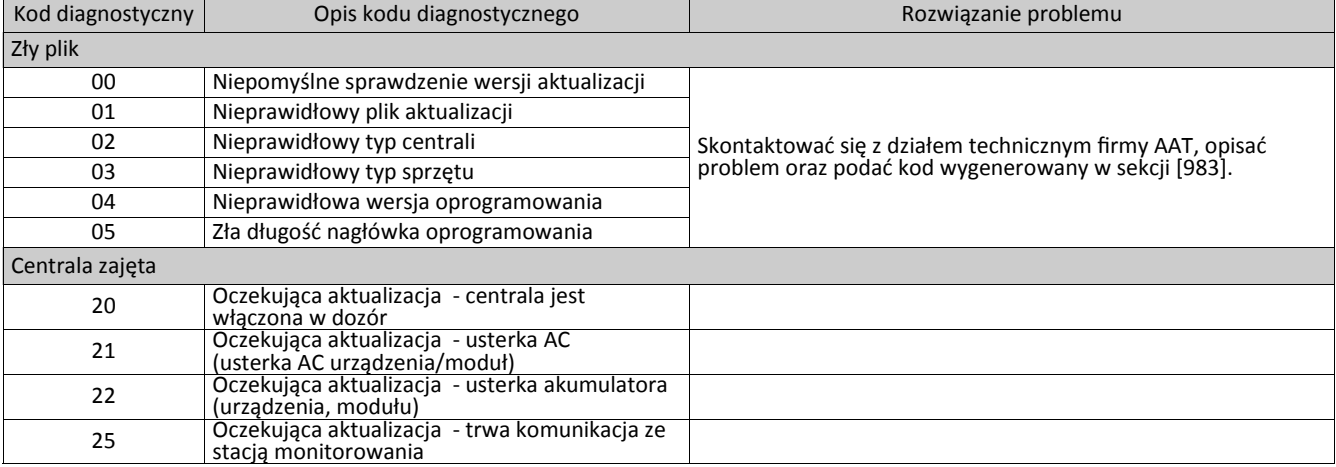

#### **Tabela 10 Kody diagnostyczne cd.**

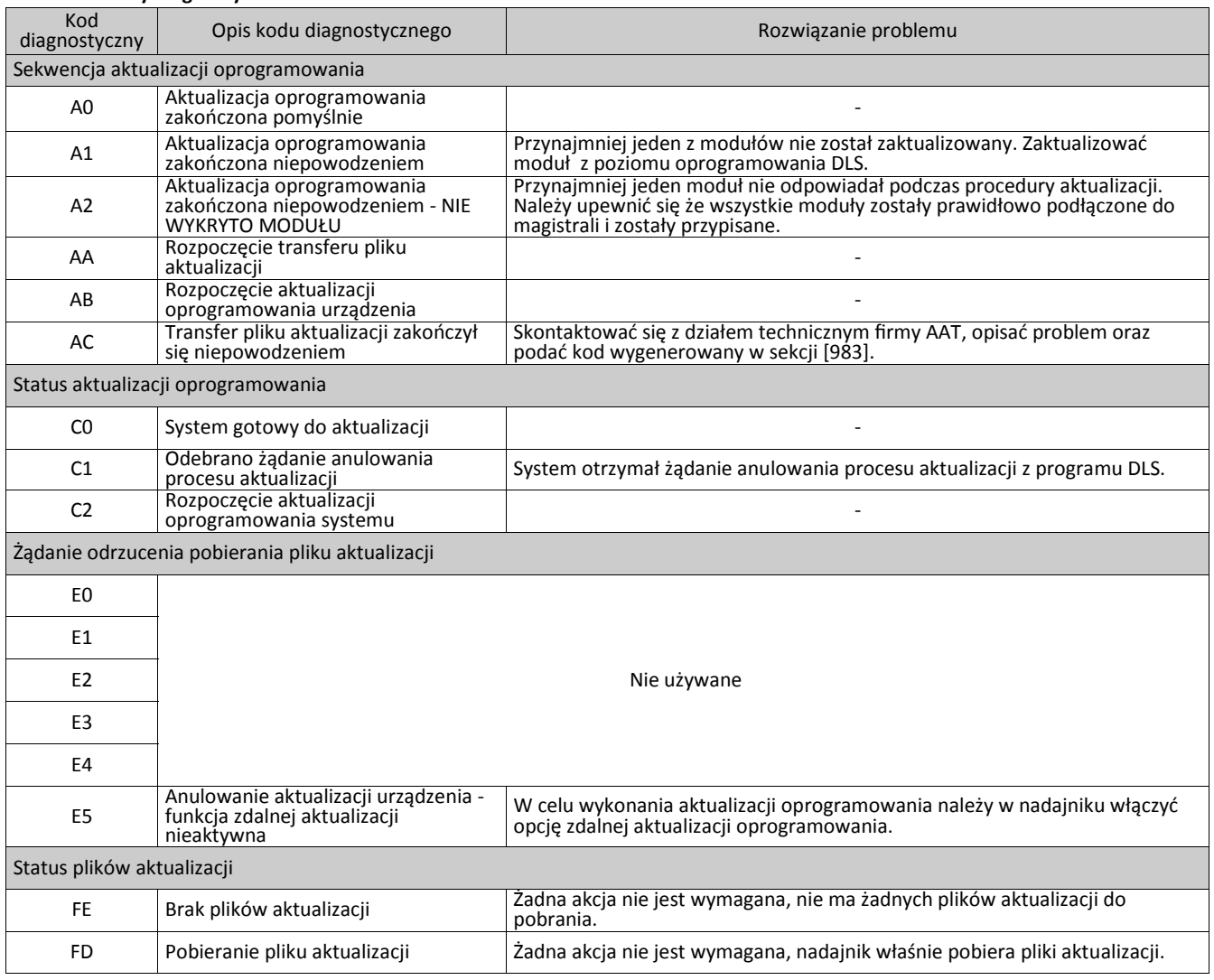

W tabeli 10 przedstawiono kody diagnostyczne procesu aktualizacji oprogramowania oraz ich opis. Cały proces aktualizacji może być wykonany z poziomu komunikatora (nadajnika). Sekcja nie podaje szczegółowych informacji czy plik aktualizacji został skasowany, czy nadal jest przechowywany.

#### **[984] Informacje o statusie komunikatora (nadajnika)**

Sekcja udostępnia instalatorowi informacji o statusie funkcjonalności działania oraz usterkach komunikatora.

Status komunikatora wyświetlany jest w postaci 6 cyfrowego kodu Hex o wartościach z zakresu 00000F do 2220CF. Każda z 6 cyfr odpowiedzialna jest za status lub usterki komunikatora jak opisano poniżej:

- 1. Cyfry 1 i 2: Nie używane
- 2. Cyfra 3: Identyfikuje status sieci TCP/IP podłączonej do urządzenia.
- 3. Cyfry 4 i 5: Identyfikują rodzaj usterki komunikatora lub usterek urządzeń podłączonych do niego. Patrz tabela 6.
- 4. Cyfra 6: Nie używane, wyświetlane jako "F" lub "-".

Przykładowo: wartość 11002F oznacza:

- 11 Nie używane
- 0 Brak problemów z siecią TCP/IP
- 02 Usterka nadzoru centrali z komunikatorem

#### **Tabela 11 Status sieci TCP/IP - Cyfra 3**

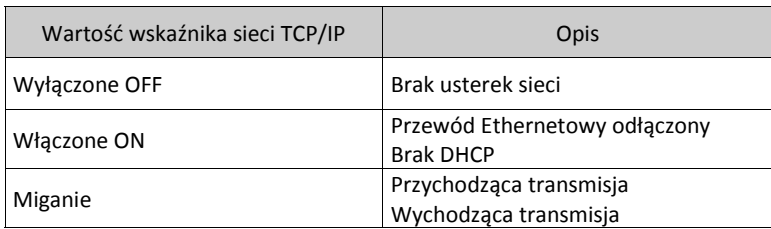

#### **[987] Wersja języka**

W sekcji zostanie wyświetlona bieżąca wersja języka obsługiwanego przez urządzenie.

#### **[988] Adres IP #1 serwera DNS**

W sekcji zostanie wyświetlony adres IP #1 serwera DNS. Jest to bardzo przydatne w przypadku gdy urządzenie skonfigurowane jest na obsługę protokołu DHCP, a występuje potrzeba podejrzenia adresu IP nadanemu urządzeniu przez serwer DHCP. Wartość ta programowana jest w sekcji [007] lub nadawana przez usługę DHCP.

#### **[989] Adres IP #2 serwera DNS**

W sekcji zostanie wyświetlony adres IP #2 serwera DNS. Jest to bardzo przydatne w przypadku gdy urządzenie skonfigurowane jest na obsługę protokołu DHCP, a występuje potrzeba podejrzenia adresu IP nadanemu urządzeniu przez serwer DHCP. Wartość ta programowana jest w sekcji [008] lub nadawana usługę DHCP.

#### **[990] Bootloader Version**

Sekcja służy do podejrzenia wersji bootloadera urządzenia.

#### **[991] Wersja Firmware**

Sekcja służy do podglądu wersji firmware urządzenia.

#### **[992] Adres IP**

Sekcja służy do sprawdzenia adresu IP połączenia ethernetowego. Adres ten programowany jest w sekcji [001] lub nadawany przez usługę DHCP.

#### **[993] Adres IP bramy**

Sekcja służy do sprawdzenia adresu IP bramy. Adres ten programowany jest w sekcji [003] lub nadawany przez usługę DHCP.

#### **[998] Adres MAC**

Sekcja służy do podglądu 12 cyfrowego MAC przypisanego urządzeniu.

#### **Przywrócenie ustawień fabrycznych urządzenia**

#### **[999] Resety urządzenia** Fabrycznie: (99)

Resety pozwalają instalatorowi na odświeżenie oprogramowania urządzenia po dokonanych zmianach w sekcjach programowalnych oraz na przywrócenie ustawień fabrycznych.

- **00:** Reset do ustawień fabrycznych. Wszystkie sekcje programowalne urządzenia wracają do ustawień fabrycznych.
- **11:** Reset wszystkich nazw do ustawień fabrycznych. Wszystkie nazwy komunikatów dla funkcji powiadomienia SMS oraz funkcji sterowania SMS powracają do ustawień fabrycznych języka wybieranego w sekcji [009].
- **55:** Restart urządzenia. Urządzenie zostaje zrestartowane. Ta opcja jest równoznaczna z wyłączeniem zasilania urządzenia.

## **ARKUSZE PROGRAMOWANIA**

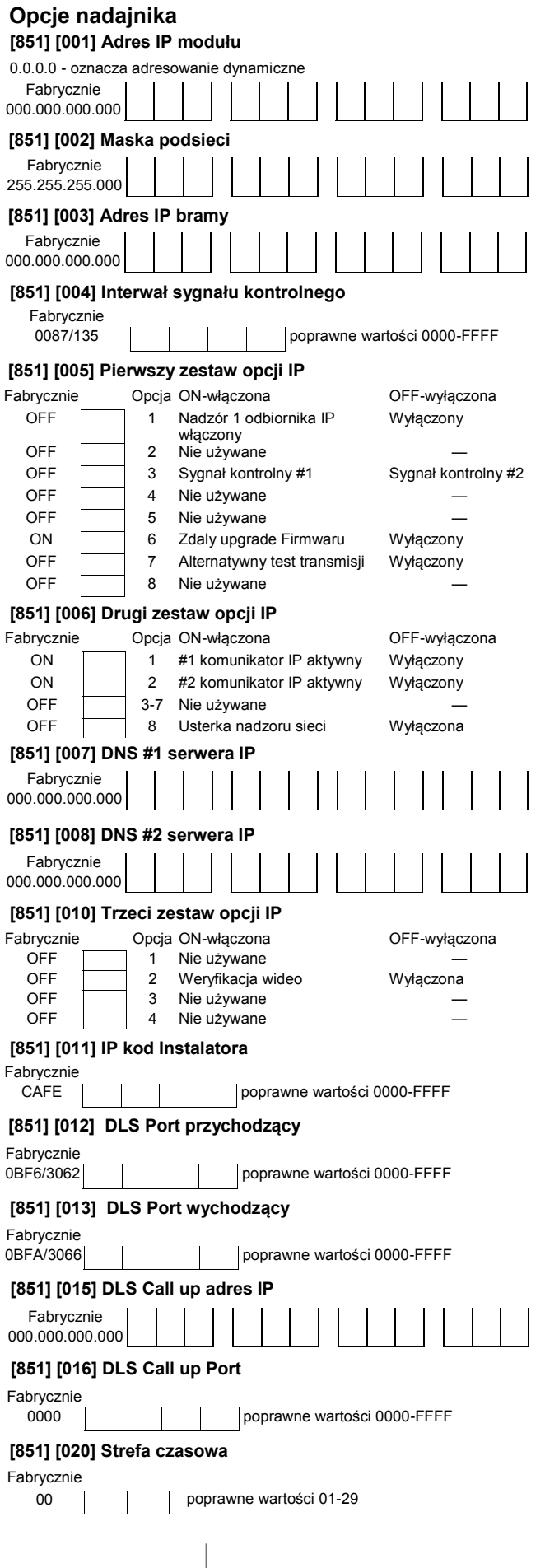

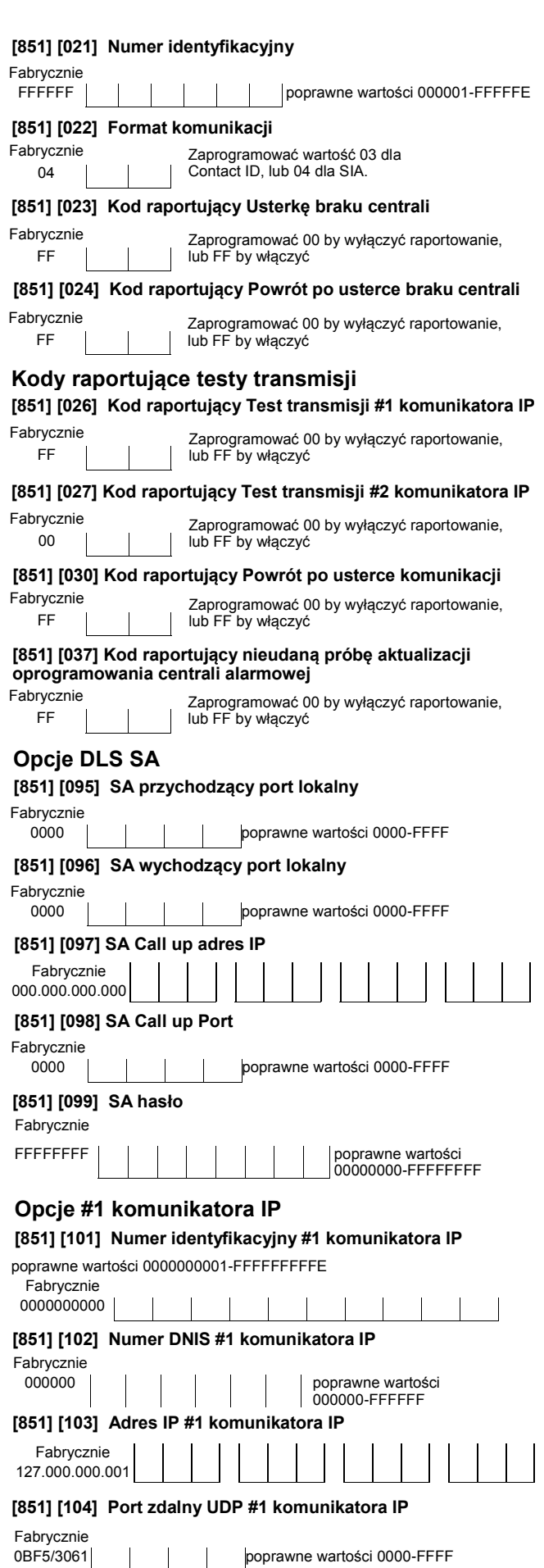

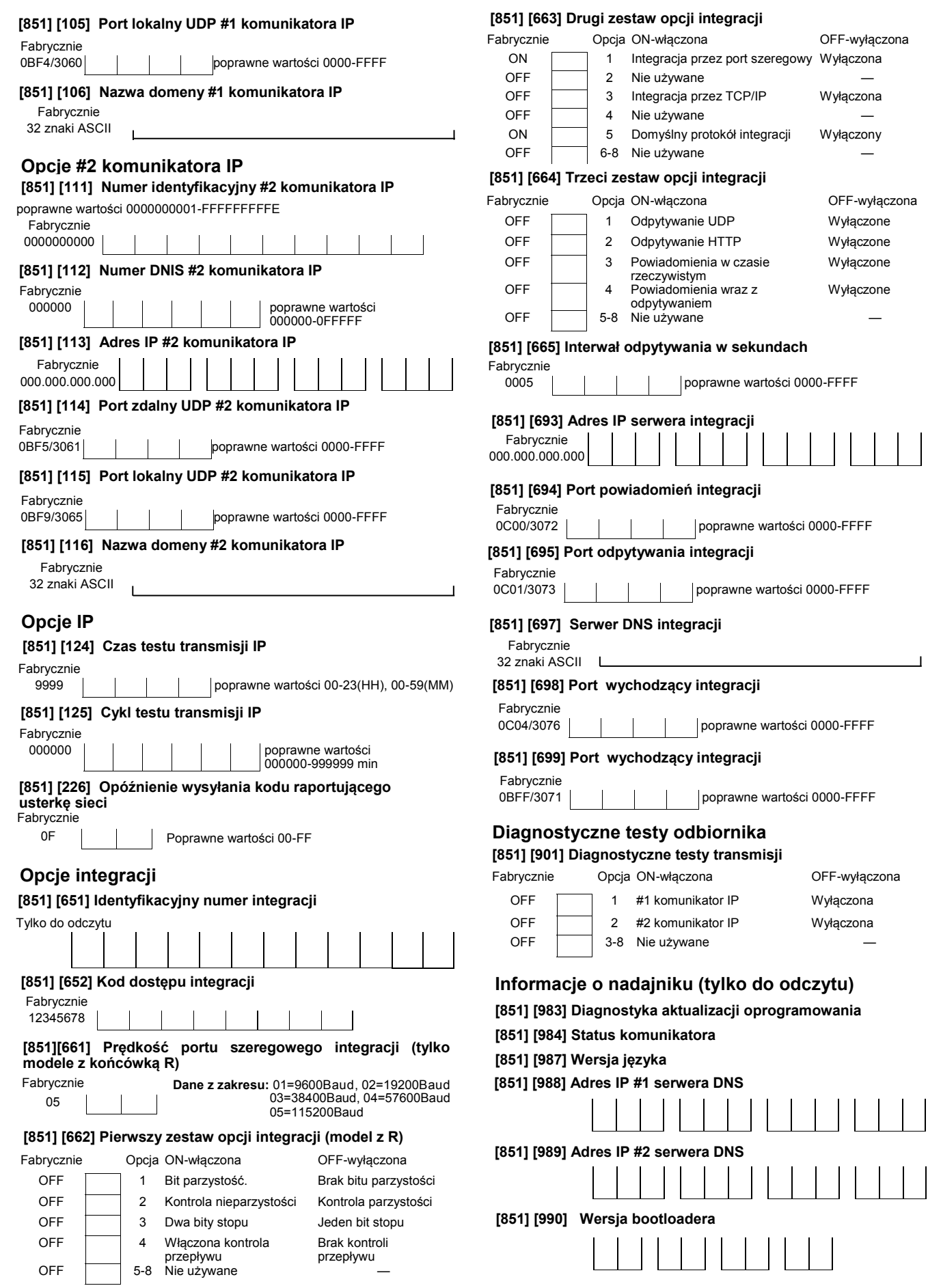

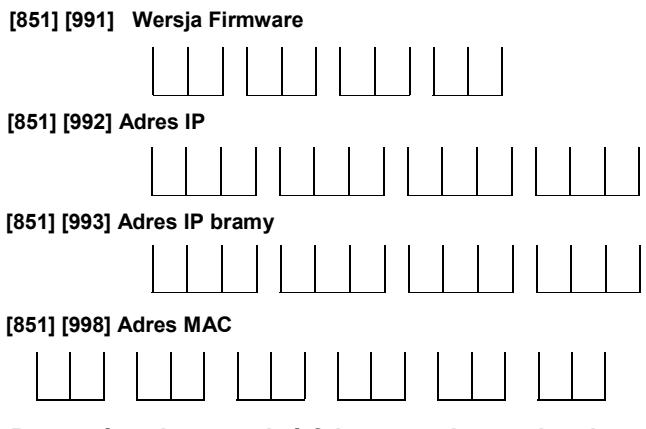

#### **Przywrócenie ustawień fabrycznych urządzenia [851] [999] Resety urządzenia**

Fabrycznie  $99$ **00:** Reset do ustawień fabrycznych. **11:** Reset wszystkich nazw do ustawień fabrycznych. **55:** Restart urządzenia.

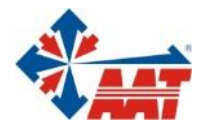

## AAT HOLDING S.A.

ul. Puławska 431, 02-801 Warszawa<br>tel. 22 546 05 46, faks 22 546 05 01<br>e-mail: aat.warszawa@aat.pl, www.aat.pl

### oddziały:

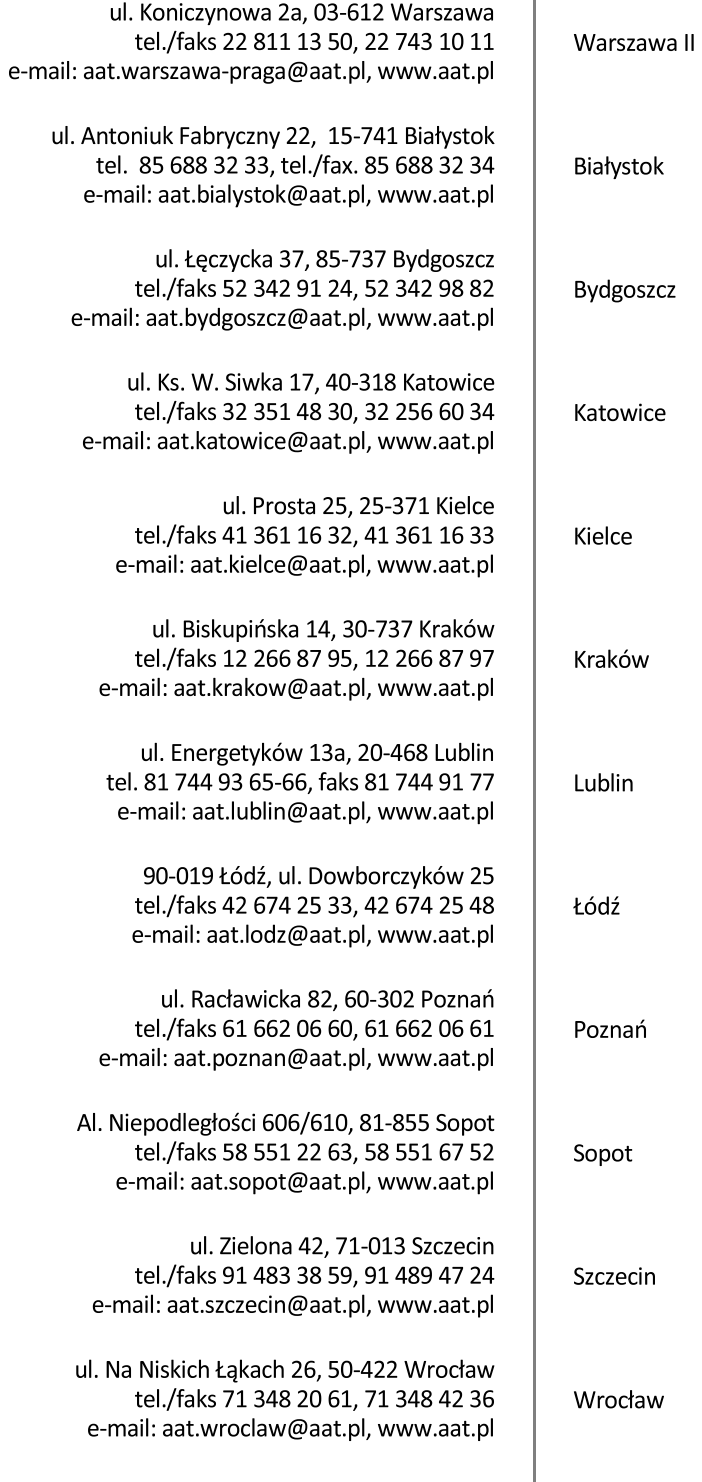